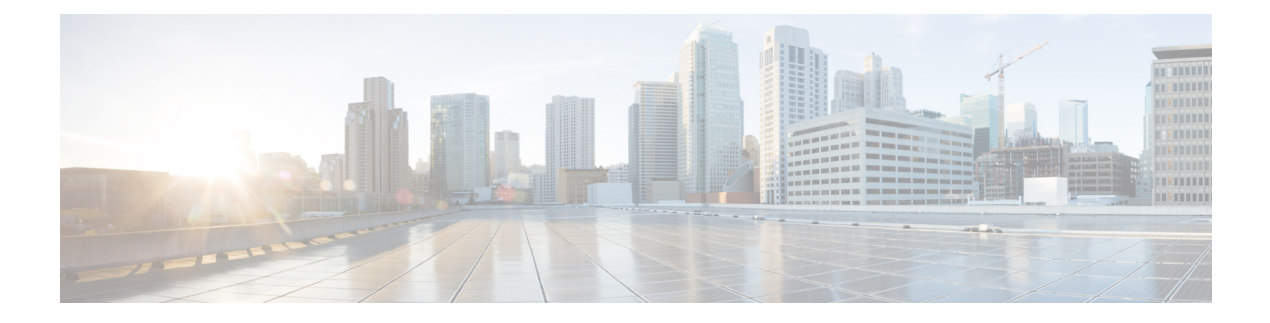

# 単方向リンク検出の設定

- [機能情報の確認](#page-0-0) (1 ページ)
- UDLD [設定の制約事項](#page-0-1) (1 ページ)
- UDLD [について](#page-1-0) (2 ページ)
- UDLD [の設定方法](#page-4-0) (5 ページ)
- UDLD [のモニタおよびメンテナンス](#page-7-0) (8 ページ)
- UDLD [の追加リファレンス](#page-7-1) (8 ページ)
- UDLD [の機能情報](#page-8-0) (9 ページ)

## <span id="page-0-0"></span>機能情報の確認

ご使用のソフトウェアリリースでは、このモジュールで説明されるすべての機能がサポートさ れているとは限りません。最新の機能情報および警告については、使用するプラットフォーム およびソフトウェア リリースの Bug Search Tool およびリリース ノートを参照してください。 このモジュールに記載されている機能の詳細を検索し、各機能がサポートされているリリース のリストを確認する場合は、このモジュールの最後にある機能情報の表を参照してください。

プラットフォームのサポートおよびシスコ ソフトウェア イメージのサポートに関する情報を 検索するには、Cisco Feature Navigator を使用します。Cisco Feature Navigator には、 [http://www.cisco.com/go/cfn](www.cisco.com/go/cfn) からアクセスします。Cisco.com のアカウントは必要ありません。

## <span id="page-0-1"></span>**UDLD** 設定の制約事項

次に、単方向リンク検出(UDLD)設定の制約事項を示します。

- UDLD 対応ポートが別のdeviceの UDLD 非対応ポートに接続されている場合、このポート は単一方向リンクを検出できません。
- モード(通常またはアグレッシブ)を設定する場合、リンクの両側に同じモードを設定し ます。

• インターフェイス モードで **udld enable** を設定しないでください。この設定は、デバイス では実施可能ですが、インターフェイスの実行コンフィギュレーションでは表示されませ  $h<sub>o</sub>$ 

ループ ガードは、ポイントツーポイント リンクでのみサポートされます。リンクの各終端に は、STP を実行するデバイスを直接接続することを推奨します。 注意

## <span id="page-1-0"></span>**UDLD** について

UniDirectional Link Detection (UDLD) は、光ファイバまたはツイストペア イーサネット ケー ブルを通して接続されたデバイスからケーブルの物理設定をモニタリングしたり、単一方向リ ンクの存在を検出できるようにするためのレイヤ2プロトコルです。このプロトコルが単一方 向リンクを正常に識別してディセーブルにするには、接続されたすべてのデバイスで UDLD プロトコルがサポートされている必要があります。UDLDは単一方向リンクを検出すると、影 響を受けるポートをディセーブルにして警報を発信します。単一方向リンクは、スパニングツ リー トポロジ ループをはじめ、さまざまな問題を引き起こす可能性があります。

### 動作モード

UDLD は、2つの動作モードをサポートしています。通常(デフォルト)とアグレッシブで す。通常モードの UDLD は、光ファイバ接続におけるポートの誤った接続による単一方向リ ンクを検出できます。アグレッシブ モードの UDLD は、光ファイバ リンクおよびツイストペ ア リンク上の片方向トラフィックと、光ファイバ リンク上のポートの誤った接続による単一 方向リンクも検出できます。

通常およびアグレッシブの両モードの UDLD は、レイヤ 1 のメカニズムを使用して、リンク の物理ステータスを学習します。レイヤ1では、物理的シグナリングおよび障害検出は、自動 ネゴシエーションによって処理されます。UDLD は、ネイバー ID の検出、誤って接続された ポートのシャットダウンなど、自動ネゴシエーションでは実行不可能な処理を実行します。自 動ネゴシエーションと UDLD の両方をイネーブルにすると、レイヤ 1 と 2 の検出機能が連動 し、物理的および論理的な単一方向接続、および他のプロトコルの誤動作を防止します。

ローカルデバイスが送信したトラフィックをネイバーが受信するにもかかわらず、ネイバーか ら送信されたトラフィックをローカルデバイスが受信しない場合に、単一方向リンクが発生し ます。

### <span id="page-1-1"></span>通常モード

通常モードの UDLD は、光ファイバ ポートの光ファイバが誤って接続されている場合に単一 方向リンクを検出しますが、レイヤ1メカニズムは、この誤った接続を検出しません。ポート が正しく接続されていてもトラフィックが片方向である場合、単一方向リンクを検出するはず のレイヤ1メカニズムがこの状況を検出できないため、UDLDは単一方向リンクを検出できま

せん。この場合、論理リンクは不確定と見なされ、UDLD はポートをディセーブルにしませ  $h_{\rm o}$ 

UDLD が通常モードのときに、ペアの一方の光ファイバが切断されており、自動ネゴシエー ションがアクティブであると、レイヤ1メカニズムがリンクの物理的な問題を検出するため、 リンクは稼働状態でなくなります。この場合は、UDLDは何のアクションも行わず、論理リン クは不確定と見なされます。

#### 関連トピック

UDLD [のグローバルなイネーブル化](#page-4-1) (5 ページ) [インターフェイスでの](#page-6-0) UDLD のイネーブル化 (7 ページ)

#### <span id="page-2-0"></span>アグレッシブモード

アグレッシブ モードでは、UDLD はこれまでの検出方法で単一方向リンクを検出します。ア グレッシブ モードの UDLD は、2 つのデバイス間の障害発生が許されないポイントツーポイ ントリンクの単一方向リンクも検出できます。また、次のいずれかの問題が発生している場合 に、単一方向リンクも検出できます。

- 光ファイバ リンクまたはツイストペア リンクで、ポートの 1 つがトラフィックを送受信 できない。
- 光ファイバ リンクまたはツイストペア リンクで、ポートの 1 つがダウンし、残りのイン ターフェイスが稼働している。
- ケーブルのうち 1 本の光ファイバが切断されている。

これらの場合、UDLD は影響を受けたポートをディセーブルにします。

ポイントツーポイントリンクでは、UDLDhelloパケットをハートビートと見なすことができ、 ハートビートがあればリンクは正常です。逆に、ハートビートがないということは、双方向リ ンクを再確立できない限り、リンクをシャットダウンする必要があることを意味しています。

レイヤ1の観点からケーブルの両方の光ファイバが正常な状態であれば、アグレッシブモード の UDLD はそれらの光ファイバが正しく接続されているかどうか、およびトラフィックが正 しいネイバー間で双方向に流れているかどうかを検出します。自動ネゴシエーションはレイヤ 1 で動作するため、このチェックは自動ネゴシエーションでは実行できません。

#### 関連トピック

UDLD [のグローバルなイネーブル化](#page-4-1) (5 ページ) [インターフェイスでの](#page-6-0) UDLD のイネーブル化 (7 ページ)

### <span id="page-2-1"></span>単一方向の検出方法

UDLD は、2 つの方法で動作します。

- ネイバー データベース メンテナンス
- イベントドリブン検出およびエコー

UDLD [のグローバルなイネーブル化](#page-4-1) (5 ページ) [インターフェイスでの](#page-6-0) UDLD のイネーブル化 (7 ページ)

### ネイバー データベース メンテナンス

UDLD は、アクティブな各ポート上で hello パケット (別名アドバタイズまたはプローブ) を 定期的に送信して、他の UDLD 対応ネイバーに関して学習し、各デバイスがネイバーに関す る情報を常に維持できるようにします。

deviceが hello メッセージを受信すると、エージング タイム(ホールド タイムまたは存続可能 時間)が経過するまで、情報をキャッシュします。古いキャッシュエントリの期限が切れる前 に、deviceが新しい hello メッセージを受信すると、deviceが古いエントリを新しいエントリで 置き換えます。

UDLDの実行中にポートがディセーブルになったり、ポート上でUDLDがディセーブルになっ たり、またはdeviceをリセットした場合、UDLD は設定変更の影響を受けるポートの既存の キャッシュエントリをすべてクリアします。UDLDは、ステータス変更の影響を受けるキャッ シュの一部をフラッシュするよう、ネイバーに通知するメッセージを1つまたは複数送信しま す。このメッセージは、キャッシュを継続的に同期するためのものです。

### <span id="page-3-0"></span>イベントドリブン検出およびエコー

UDLD は検出動作としてエコーを利用します。UDLD デバイスが新しいネイバーを学習する か、または同期していないネイバーから再同期要求を受信すると、接続の UDLD デバイス側 の検出ウィンドウを再起動して、エコーメッセージを返送します。この動作はすべてのUDLD ネイバーに対して同様に行われるため、エコー送信側では返信エコーを受信するように待機し ます。

検出ウィンドウが終了し、有効な応答メッセージが受信されなかった場合、リンクは、UDLD モードに応じてシャットダウンされることがあります。UDLDが通常モードにある場合、リン クは不確定と見なされ、シャットダウンされない場合があります。UDLDがアグレッシブモー ドにある場合は、リンクは単一方向と見なされ、ポートはディセーブルになります。

#### 関連トピック

UDLD [のグローバルなイネーブル化](#page-4-1) (5 ページ) [インターフェイスでの](#page-6-0) UDLD のイネーブル化 (7 ページ)

### <span id="page-3-1"></span>**UDLD** リセット オプション

インターフェイスが UDLD でディセーブル化された場合、次のオプションの 1 つを使用して UDLD をリセットできます。

- **udld reset** インターフェイス コンフィギュレーション コマンドです。
- **no shutdown** インターフェイス コンフィギュレーション コマンドに続いて **shutdown** イン ターフェイスコンフィギュレーションコマンドを入力すると、ディセーブル化されたポー トを再起動できます。
- **no udld** {**aggressive** | **enable**} グローバル コンフィギュレーション コマンドの後に **udld** {**aggressive** | **enable**} グローバル コンフィギュレーション コマンドが続くと、無効なポー トが再度イネーブルになります。
- **no udld port** インターフェイス コンフィギュレーション コマンドに続いて **udld port** [**aggressive**] インターフェイス コンフィギュレーション コマンドを入力すると、無効な ファイバー オプティック ポートがイネーブルになります。
- **errdisable recovery cause udld** グローバル コンフィギュレーション コマンドを使用する と、UDLD の errdisable ステートから自動回復するタイマーをイネーブルにできます。さ らに、**errdisable recovery interval** *interval* グローバル コンフィギュレーション コマンドで は、udld errdisable ステートから回復する時間を指定します。

```
UDLD のグローバルなイネーブル化 (5 ページ)
インターフェイスでの UDLD のイネーブル化 (7 ページ)
```
### <span id="page-4-2"></span>**UDLD** のデフォルト設定

表 **<sup>1</sup> : UDLD** のデフォルト設定

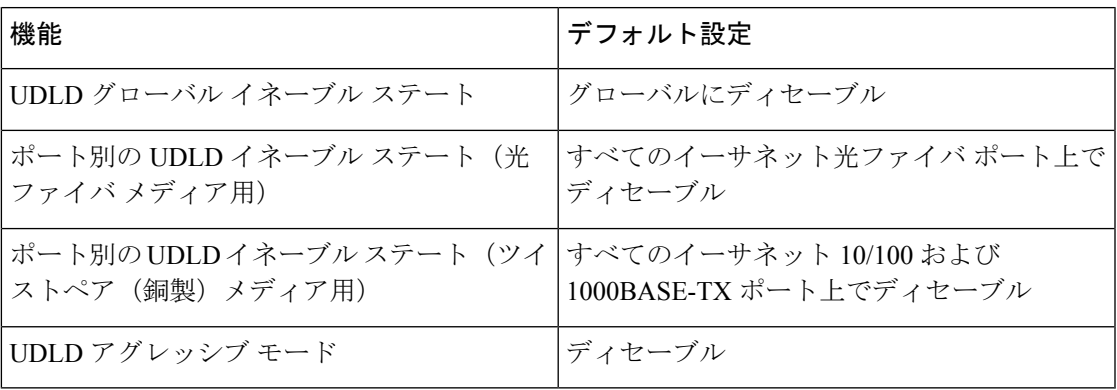

### 関連トピック

UDLD [のグローバルなイネーブル化](#page-4-1) (5 ページ) [インターフェイスでの](#page-6-0) UDLD のイネーブル化 (7 ページ)

## <span id="page-4-1"></span><span id="page-4-0"></span>**UDLD** の設定方法

### **UDLD** のグローバルなイネーブル化

アグレッシブモードまたは通常モードでUDLDをイネーブルにし、device上のすべての光ファ イバ ポートに設定可能なメッセージ タイマーを設定するには、次の手順に従います。

I

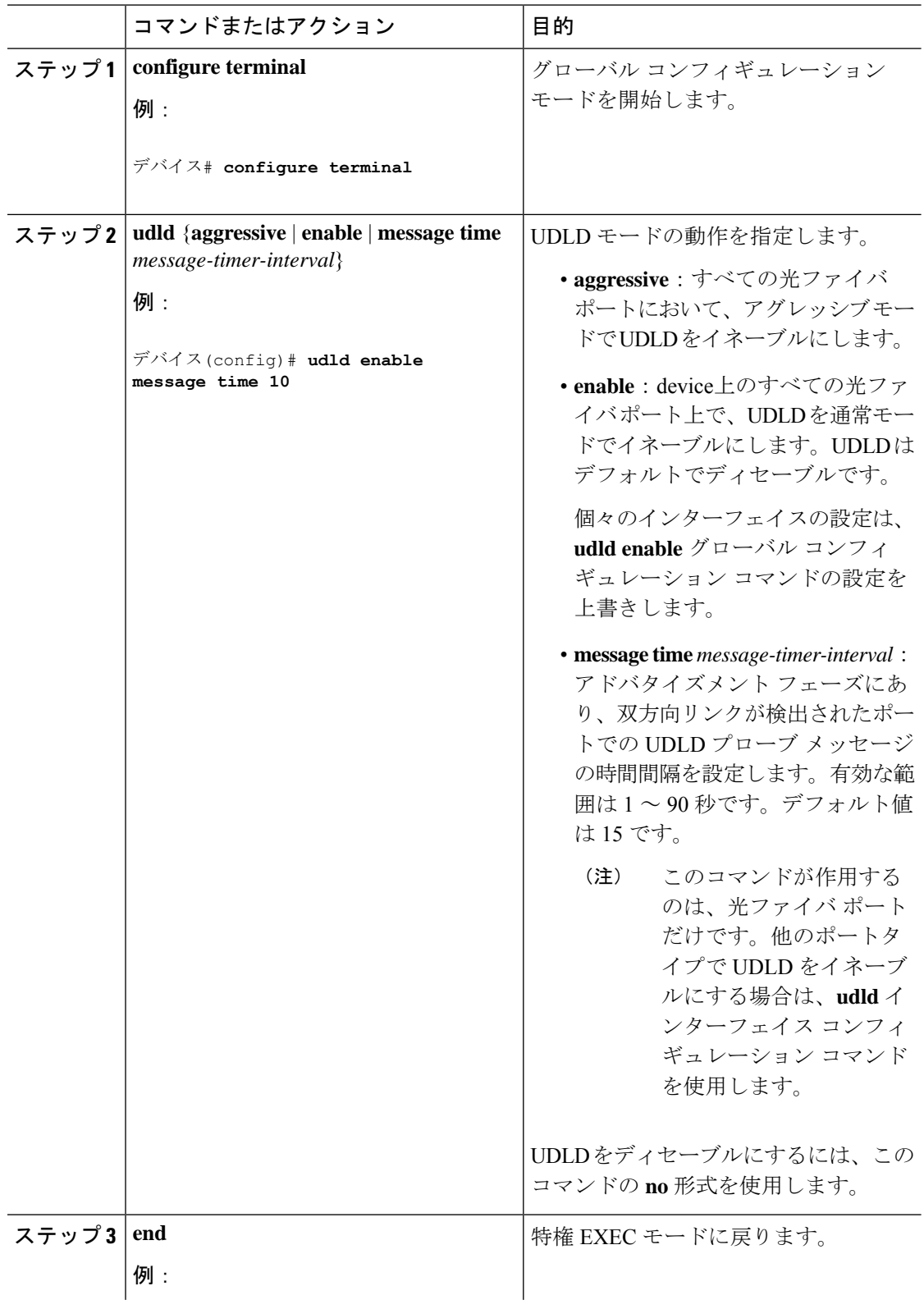

### 手順

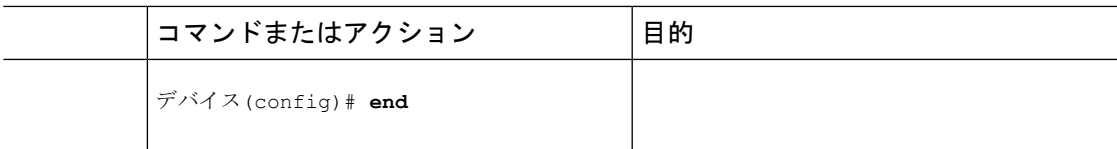

UDLD のモニタおよびメンテナンス [アグレッシブモード](#page-2-0) (3 ページ) [通常モード](#page-1-1) (2 ページ) [単一方向の検出方法](#page-2-1) (3 ページ) [イベントドリブン検出およびエコー](#page-3-0) (4 ページ) UDLD リセット [オプション](#page-3-1) (4 ページ) UDLD [のデフォルト設定](#page-4-2) (5 ページ)

### <span id="page-6-0"></span>インターフェイスでの **UDLD** のイネーブル化

アグレッシブ モードまたは通常モードをイネーブルにする、またはポート上で UDLD をディ セーブルにするには、次の手順に従います。

#### 手順

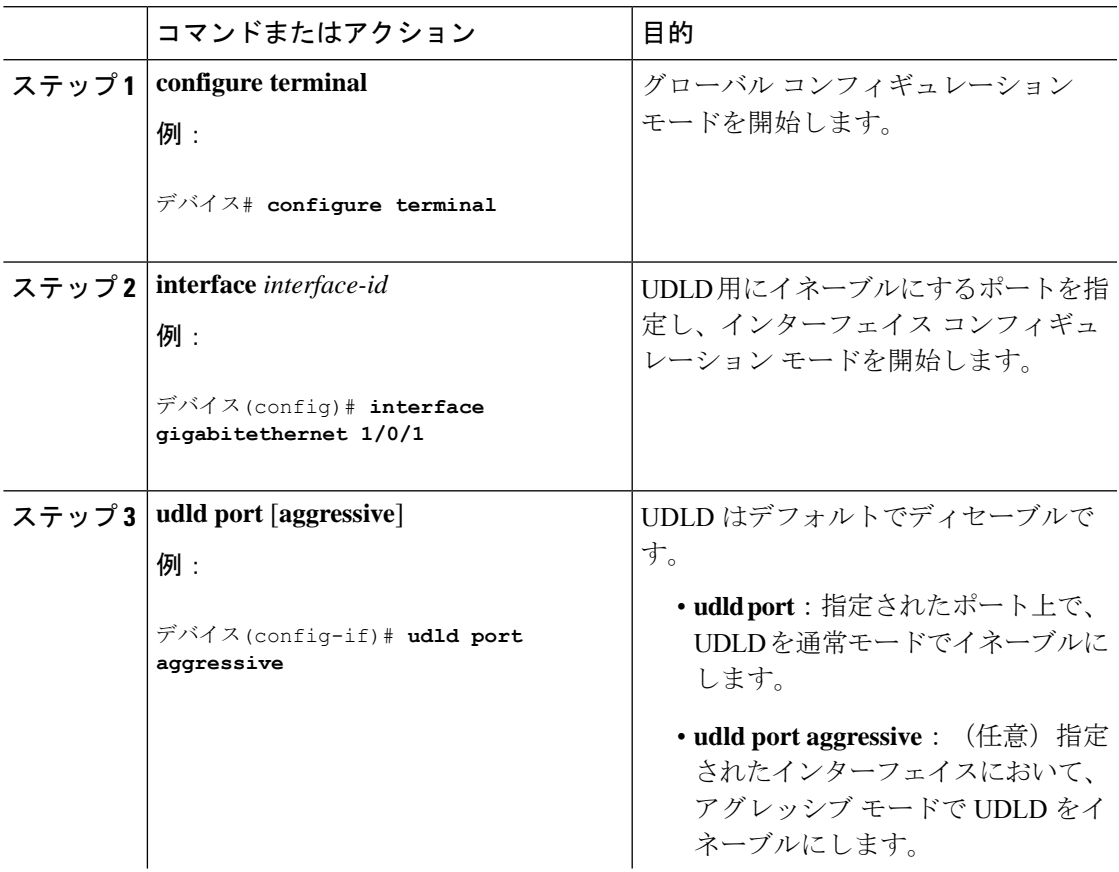

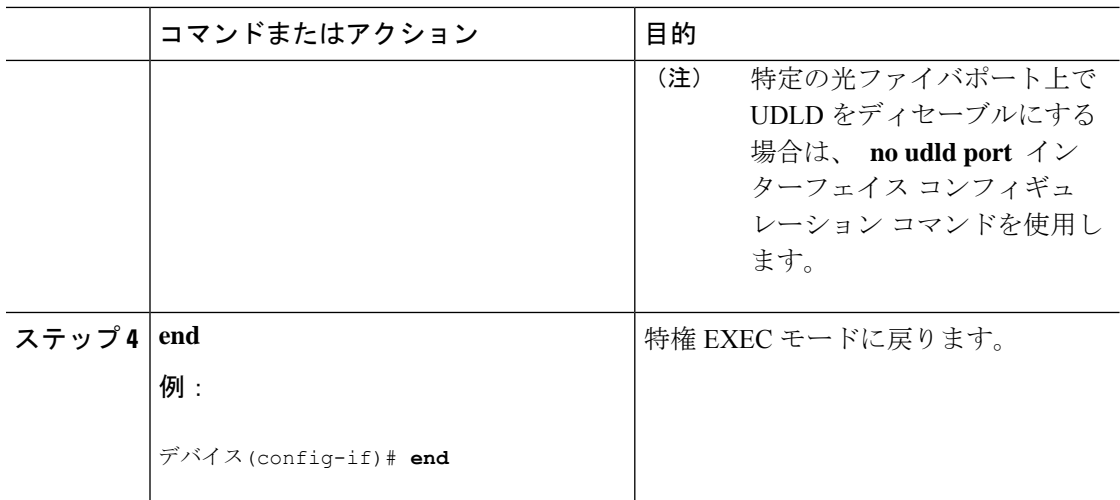

UDLD のモニタおよびメンテナンス [アグレッシブモード](#page-2-0) (3 ページ) [通常モード](#page-1-1) (2ページ) [単一方向の検出方法](#page-2-1) (3 ページ) [イベントドリブン検出およびエコー](#page-3-0) (4 ページ) UDLD リセット [オプション](#page-3-1) (4 ページ) UDLD [のデフォルト設定](#page-4-2) (5 ページ)

# <span id="page-7-1"></span><span id="page-7-0"></span>**UDLD** のモニタおよびメンテナンス

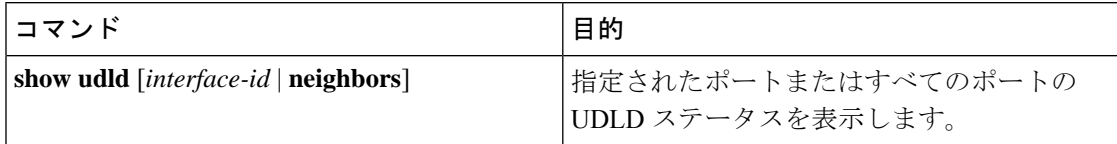

# **UDLD** の追加リファレンス

### 関連資料

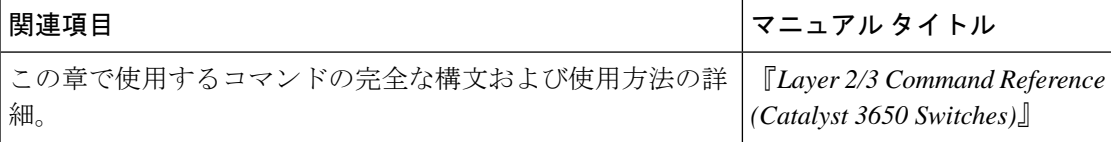

### 標準および **RFC**

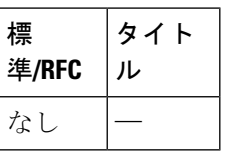

### **MIB**

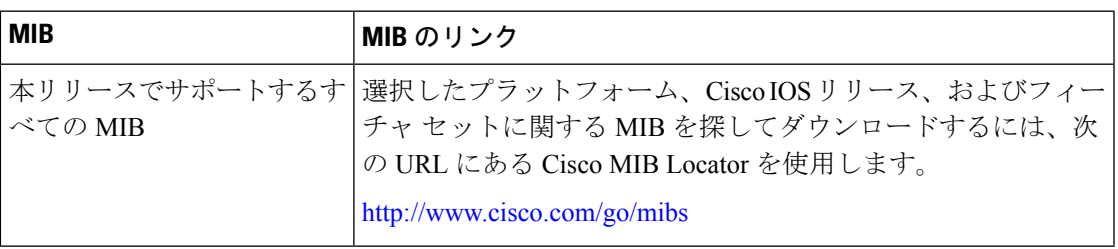

### シスコのテクニカル サポート

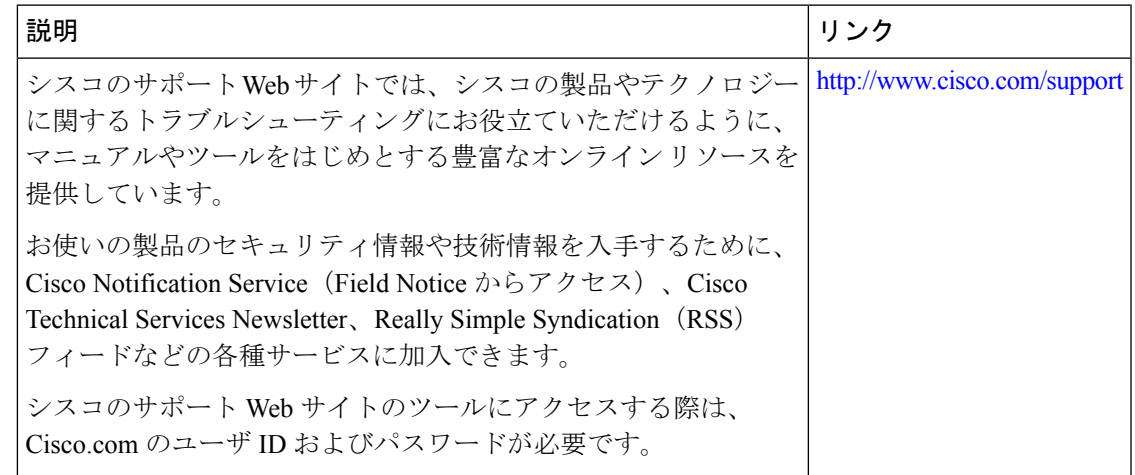

# <span id="page-8-0"></span>**UDLD** の機能情報

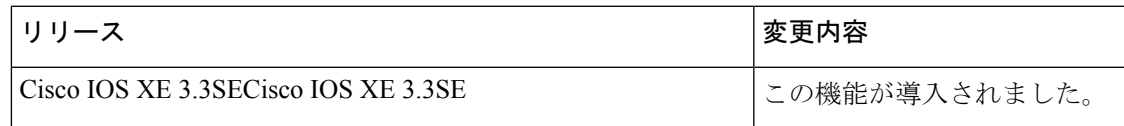

I